## Inclusão Digital: Acessibilidade em Ambiente Virtual de Aprendizagem do TelEduc Core

## Pedro H. Zanca<sup>1</sup>, André C. da Silva<sup>1,2</sup>, Flávia Linhalis<sup>2</sup>

<sup>1</sup>Grupo de Pesquisa Mobilidade e Novas Tecnologias de Interação Curso Superior de Tecnologia em Análise e Desenvolvimento de Sistemas Instituto Federal de Educação, Ciência e Tecnologia de São Paulo (IFSP) Campus Hortolândia – SP – Brasil

²Núcleo de Informática Aplicada a Educação – UNICAMP Rua Seis de Agosto, 50, Reitoria V - Cidade Universitária, Campinas – SP – Brasil

pedro.zanca@aluno.ifsp.edu.br, andre.constantino@ifsp.edu.br, flalin@unicamp.br

*Abstract: Core is a new version of the TelEduc virtual learning environment in developing that serves both face-to-face and blended courses. In Core, the teacher or tutor can make available to the students: activities, assessments, support materials, among other contents. However, there is still a feature that must be considered: accessibility. Through the evaluation of the application code using two semi-automatic accessibility assessment tools, selected considering the technologies used in the Core coding, more than 100 problems were identified, which were reported to the development team in order to make them aware and to be corrections were made so that people who have some type of disability can use the Core platform without difficulties.* 

*Resumo: O Core é a nova versão em desenvolvimento do ambiente virtual de aprendizagem TelEduc, que serve de apoio a cursos presenciais e semipresenciais. Nele, o professor ou tutor pode disponibilizar para os alunos: atividades, avaliações, materiais de apoio, entre outros conteúdos. Todavia, ainda há uma característica que deve ser considerada: a acessibilidade. Através da avaliação do código da aplicação utilizando duas ferramentas de avaliação semiautomática de acessibilidade, selecionadas considerando as tecnologias usadas na codificação do Core, foram identificados mais de 100 problemas, que foram relatados à equipe de desenvolvimento de modo a conscientizá-la e para que sejam realizadas as correções de modo que as pessoas que possuem algum tipo de deficiência consigam utilizar, sem dificuldades, a plataforma Core.* 

## **1. Introdução**

Estamos vivendo na era da informação em que nós, como sociedade, temos a vida facilitada pela tecnologia digital, e diante disto, o acesso a informações. Porém ainda há uma parcela de pessoas que encontram dificuldades em ter acesso ao meio digital e por muitas vezes suas condições únicas não são consideradas em termos de acessibilidade durante o desenvolvimento de um *software*. Estou me referindo a pessoas que possuem algum tipo de deficiência, seja ela visual, auditiva, motora, entre outros tipos de condições. Por isso se faz relevante o tópico de inclusão digital, pois transforma a vida dessas pessoas, em diversos âmbitos, seja acadêmico, profissional, social, assim como traz a redução de desigualdade entre os indivíduos.

Ao falarmos de inclusão digital, primeiramente é necessário contextualizar a acessibilidade como um todo, que é a garantia de igualdade para que indivíduos possam usufruir, de forma

independente ou assistida, de edificações e/ou meios de comunicação. Segundo Artigo 8º Decreto Federal No 5.296 de dezembro de 2004, a acessibilidade é:

> "I - Acessibilidade: condição para utilização, com segurança e autonomia, total ou assistida, dos espaços, mobiliários e equipamentos urbanos, das edificações, dos serviços de transporte e dos dispositivos, sistemas e meios de comunicação e informação, por pessoa com deficiência ou com mobilidade reduzida;" (Decreto Federal Nº 5.296, Brasil, 2004).

O conceito de acessibilidade também se aplica em ambientes digitais para assegurar que pessoas com deficiência também possam perceber, entender, navegar e interagir de uma maneira efetiva com a *Web* (WAI, 2005). A Iniciativa de Acessibilidade na *Web* (WAI) do *World Wide Web Consortium* (W3C, principal organização de padronização da *Web*) trata-se de um esforço de diversas organizações para melhorar a acessibilidade em relação a conteúdos *World Wide Web*  para pessoas com deficiência. Essa iniciativa é organizada em forma de grupos com interesse especial, os quais trabalham com em determinado aspecto (por exemplo, acessibilidade para pessoas com deficiência auditiva), e o trabalho desses grupos, depois de comprovado, resultam em referência dentro da W3C. Um dos trabalhos, que está em constante atualização e será usado como referência na produção desse artigo é o da WCAG (*Web Content Accessibility Guidelines*  – Diretrizes de Acessibilidade para Conteúdo *Web*), que está na versão 2.1, e estabelece mais de 70 diretrizes referentes a acessibilidade para conteúdo *Web*, abrangendo todo tipo de informação que o usuário possa ter acesso em uma página: texto, sons, vídeos formulários, imagens, etc., (W3C, 2018).

Considerando o contexto deficiência e ensino, destaca-se que o número de alunos com deficiência que estão matriculados no ensino superior é em torno de 48 mil (Censo, 2019), um número pouco expressivo, e incluir a acessibilidade é necessário para derrubar a barreira do aluno à educação, como também dar autonomia a esse tipo de usuário para os *softwares* necessários para a formação dos alunos. Silva et al. (2011) descreve que:

> "O público de usuários de um Ambiente Virtual de Aprendizagem (AVA) é muito amplo, diferindo em grau de conhecimento, classe social e faixa etária sem excluir pessoas com limitações físicas ou cognitivas. E para que esses usuários possam realizar as atividades de ensino e aprendizagem, é necessário que a interface do *software* não imponha barreiras para todo o público-alvo. Portanto a acessibilidade é um atributo chave desse tipo de *software*" (Silva et al., 2011).

Como objeto de estudo, selecionamos a atual versão do ambiente TelEduc, chamado de Core (ARANTES; FREIRE, 2018), ambiente virtual de aprendizagem em desenvolvimento no NIED/UNICAMP, com participação do orientador deste Trabalho de Conclusão de Curso (TCC). Destaca-se que, como este projeto está em desenvolvimento e ainda não houve *release* de versão do produto, será possível agregar a acessibilidade à primeira versão. Em Arantes, Piazza e Silva (2017), os autores propõem a conscientização da equipe de desenvolvimento em relação a acessibilidade, propondo uma metodologia que não foque somente na correção dos problemas identificados, mas também na formação dos desenvolvedores do TelEduc Core que, em geral, são estudantes de computação.

Ressalta-se também que versões anteriores do TelEduc já tiveram avaliações de acessibilidade, como a realizada na versão 4 por Silva et al. (2011). Entretanto, a versão Core foi desenvolvida sem aproveitamento de código da versão 4, com mudança de tecnologia na camada de Interface de Usuário, portanto somente aproveitando o conhecimento da equipe no desenvolvimento de um AVA. Assim, visando contribuir com o desenvolvimento da aplicação

Core e com a formação dos desenvolvedores do Core em relação à acessibilidade da *Web*, este trabalho tem como objetivo investigar a acessibilidade da versão Core do ambiente TelEduc, empregando ferramentas de avaliação semiautomática de acessibilidade, e discutindo as violações com a equipe de desenvolvimento.

Neste artigo será apresentado uma visão geral das diretrizes de acessibilidade da WCAG, e em seguida a escolha das ferramentas semiautomáticas que fazem a varredura no código das páginas *Web* do TelEduc Core, na Seção 2. A Seção 3 apresenta a metodologia deste trabalho, enquanto que a Seção 4 apresenta o resultado da análise das ferramentas avaliadas, sumarizando seus resultados. Com os resultados obtidos, foi feita a análise do nível de acessibilidade que as páginas possuem e como poderá ser feita a melhoria da página em relação a acessibilidade, assim como conscientizar a equipe de desenvolvimento do TelEduc sobre a importância e a necessidade desta, relato apresentado na Seção 5. As conclusões deste trabalho são apresentadas na Seção 6.

## **2. Fundamentação Teórica**

Nesta Seção será abordado brevemente sobre Ambientes Virtuais de Aprendizagem (AVA), apresentação da versão Core do TelEduc, acessibilidade *Web*, a WCAG e ferramentas de avaliação semiautomáticas de acessibilidade para *Web*.

## **2.1. AVA de aprendizagem**

É importante entender, a nível de contexto, a definição de Ambientes Virtuais de Aprendizagem (AVA) em que, segundo Silva (2013), "são desenvolvidos com a finalidade de permitir que seus usuários interajam através da tecnologia para realizarem atividades educacionais nas modalidades a distância, semipresencial e, até mesmo, presencial. Os AVAs dispõem de ferramentas que possibilitam a disponibilização de materiais, a comunicação síncrona ou assíncrona entre os envolvidos, a construção de conteúdos e o gerenciamento de cursos/disciplinas oferecidos aos estudantes". Um AVA pode estar disponível a partir de uma página *Web* ou um aplicativo *mobile*, dependendo de qual for seu escopo.

## **2.2. O TelEduc Core**

Neste TCC, o AVA que será analisado, em quesito de acessibilidade, será o TelEduc, que está em sua versão Core em desenvolvimento. O TelEduc, segundo Silva (2013):

> "desenvolvido entre 1997 a 2021 pelo Núcleo de Informática Aplicada à Educação (NIED) em parceria com o Instituto de Computação (IC), ambos da Universidade Estadual de Campinas (UNICAMP), é um ambiente de código livre desenhado para a criação, a participação e a administração de cursos via *Web*. Concebido com o propósito de apoiar ações de formação de professores na área de Informática na Educação, seu projeto se orienta por uma metodologia de formação contextualizada, elaborada por pesquisadores do NIED de base. O ambiente, desenvolvido de forma participativa, apresenta características que o diferenciam dos demais AVAs: facilidade de uso por pessoas não especialistas em computação e flexibilidade de utilização de suas funcionalidades.

> O início do projeto da versão Core, o qual ainda está em desenvolvimento, se deu com a realização da "Oficina de Priorização" com o objetivo de identificar um conjunto mínimo e simplificado de ferramentas para oferecer um curso à distância." (Silva, 2013).

A seguir temos as telas referente às áreas de acesso da página *Web* do Core, as quais passarão pela análise de acessibilidade em que esse TCC propõe. O conteúdo analisado será pelas páginas conforme visualizado por um usuário logado com o papel "aluno". Vale frisar que a tecnologia utilizada para a implementação do *front-end* do TelEduc, além do HTML e CSS, também é utilizado o *framework* JavaScript (mais precisamente, o Zone.js) no desenvolvimento das páginas.

A Figura 1 é referente à tela de login, em que o aluno irá se identificar através da inserção de suas credenciais (usuário e senha), tendo a opção também de redefinir a senha ou realizar um novo cadastro, caso o usuário não possua um.

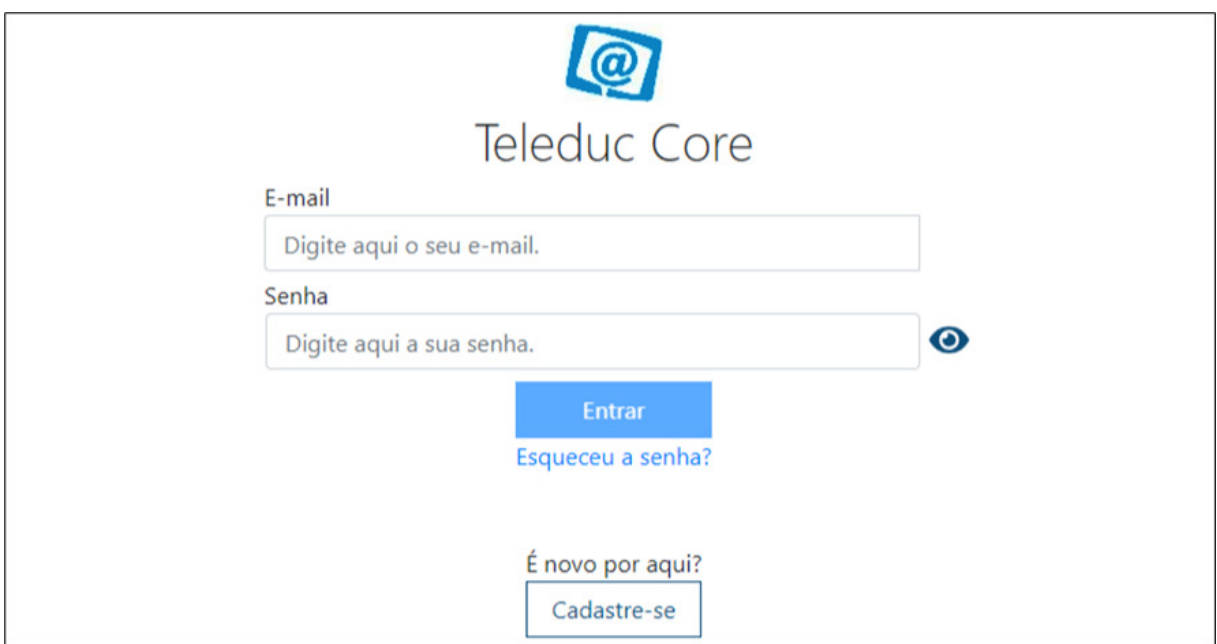

**Figura 1. Página da área de login do TelEduc Core** 

A Figura 2 é referente à tela para a qual o aluno é direcionado após fazer o *login* no Core. São apresentados a ele todos os seus cursos em que está inscrito, ou se inscrever em um curso (se tiver a chave deste) para que seja adicionado. Como o Core está em fase de desenvolvimento, pode-se notar que foi adicionado um curso de teste com o nome "Primeiro Teste", para que possamos realizar a análise da página.

A Figura 3 diz respeito sobre a tela em que o aluno é direcionado após clicar em um dos cursos em que está inscrito. Aqui temos selecionado a opção de "Mural" que funciona como uma espécie de fórum, em que o professor e os outros alunos daquele curso podem realizar a postagem de mensagens para que todos os inscritos possam visualizar e interagir entre si, com o objetivo pela busca de orientações, sanar dúvidas, etc. É possível notar que podemos visualizar também o nome e a foto de perfil de quem realiza a postagem, bem como a funcionalidade de "curtir" a mensagem, semelhante a redes sociais como Facebook ou Instagram.

A Figura 4 é referente à tela da área de "Atividades", na qual o aluno terá a visibilidade de quais atividades daquela matéria terá de entregar. Além de título e descrição, há a função anexar arquivos do qual o aluno irá enviar a resposta (seja em formato documento eletrônico, pdf, planilha eletrônica, etc.) como também há a possibilidade de visualizar a nota que o professor avaliou aquela atividade, após sua correção.

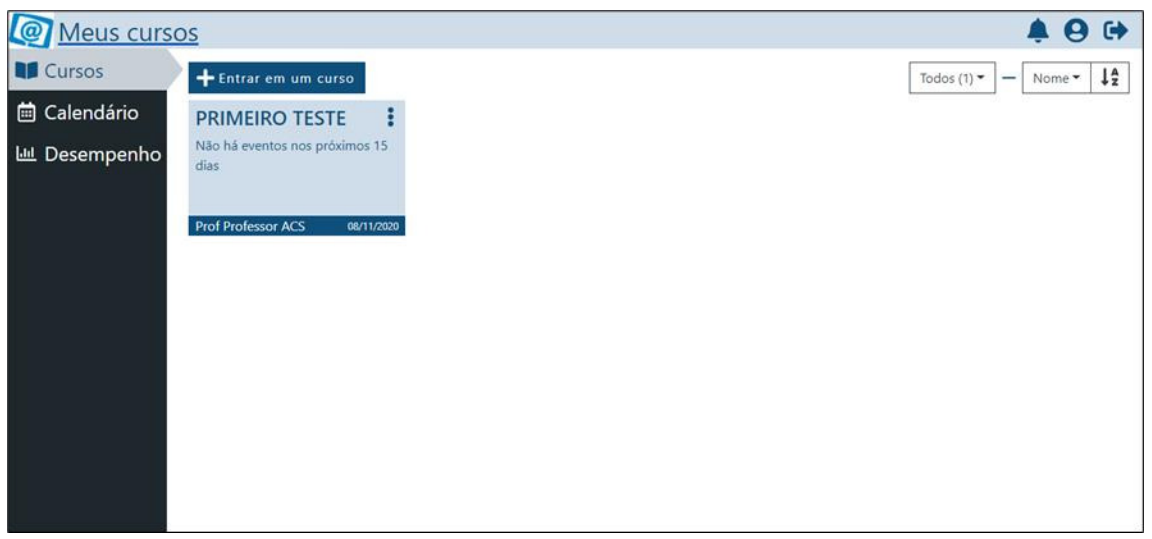

**Figura 2. Página que lista os cursos, após aluno realizar o login, é direcionado a essa tela.**

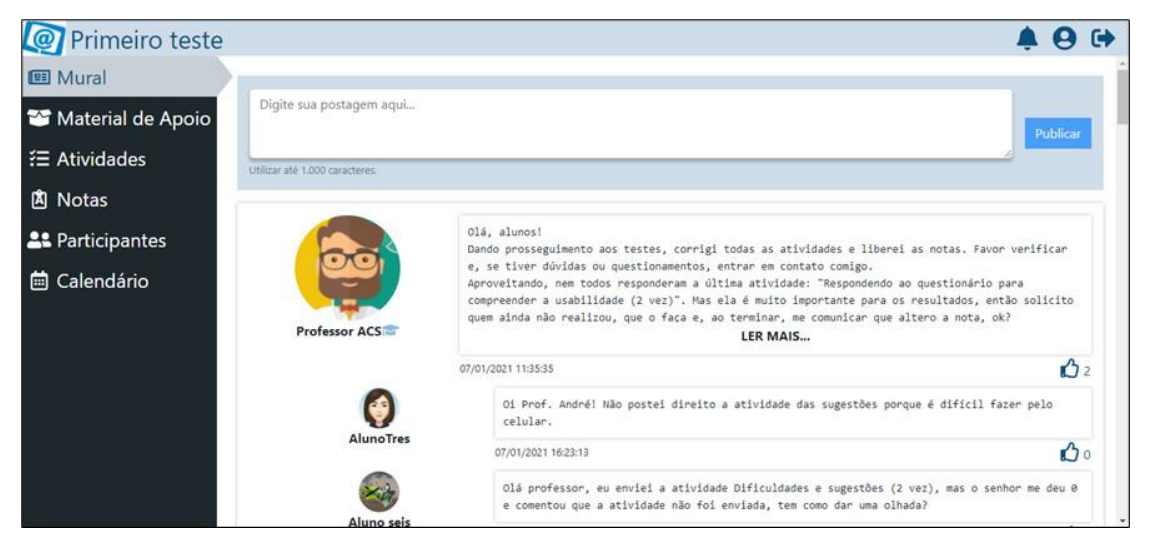

#### **Figura 3. Área do mural no Teleduc Core**

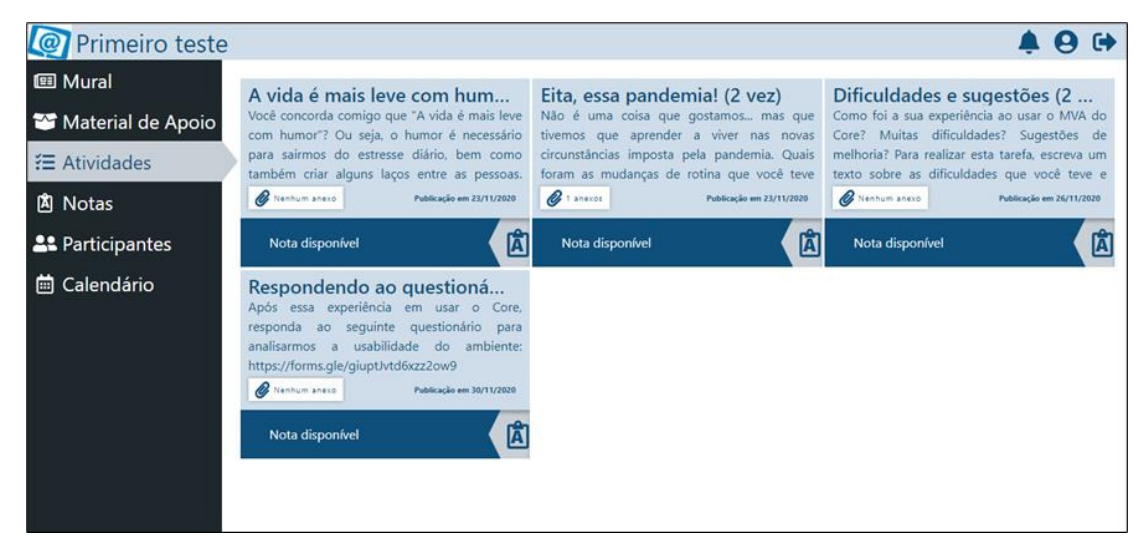

**Figura 4. Área de atividades do aluno referente ao curso em que está inscrito** 

O Core é composto por outras ferramentas e telas, entretanto, estas não serão apresentadas pois não sua acessibilidade não será avaliada.

#### **2.3. Acessibilidade na Web**

Na introdução desse artigo, foi deixado claro a importância e relevância da acessibilidade, porém o tema trabalhado neste trabalho é especifico a acessibilidade na *Web*, tendo a análise da página *web* do TelEduc Core como objeto de estudo a ser avaliado. Segundo o fascículo II da Cartilha de Acessibilidade na *Web*, publicada com parceria entre a W3C (*World Wide Web Consortium*) e o Núcleo de Informação e Coordenação do Ponto BR (NIC, 2016), descreve que a acessibilidade na *Web*:

> "[…] Quando os sítios *Web* são acessíveis, é possível presenciar cenários cotidianos como os seguintes: Pessoas cegas que utilizam programas leitores de tela no computador navegam sem dificuldade pelos sítios *Web*, preenchem formulários, acionam botões por meio de comandos do teclado e conseguem acessar, inclusive, as informações que estão em imagens, por meio de textos alternativos; Pessoas com baixa visão, usando ou não programas ampliadores de tela, não têm dificuldade com o contraste, nem para identificar e clicar em *hiperlinks*, barras e botões, nem para aumentar o tamanho das letras; Pessoas que não conseguem identificar algumas cores não se confundem nem perdem informações, porque todas as informações apresentadas por meio de cores são transmitidas também de outras formas; Pessoas surdas ou com deficiência auditiva acessam informações em áudio e vídeo com legendas, transcrições e traduções em LIBRAS (Língua Brasileira de Sinais) [...]. Quando os sítios Web não apresentam acessibilidade, os conceitos de inclusão, igualdade e autonomia são afetados diretamente pelas barreiras de acesso às pessoas com deficiência e mobilidade reduzida. A predominância de sítios acessíveis torna a *Web* mais funcional e fácil de ser utilizada pela maioria das pessoas, já para pessoas com deficiência e mobilidade reduzida, a predominância de sítios acessíveis torna a *Web* possível." (NIC, 2016).

#### **2.4. Diretrizes para garantir a acessibilidade na Web**

Como métrica para a verificação da acessibilidade do Core foram usadas as Diretrizes de Acessibilidade para o Conteúdo da *Web*, a WCAG (*Web Content Accessibility Guidelines*) publicadas pela W3C (*World Wide Web Consortium*) – que segundo a própria página *Web* informa (W3C, c2011):

> "é um consórcio internacional no qual organizações filiadas, uma equipe em tempo integral e o público trabalham juntos para desenvolver padrões para a *Web*. Liderado pelo inventor da *Web* Tim Berners-Lee e o CEO Jeffrey Jaffe, o W3C tem como missão Conduzir a *World Wide Web* para que atinja todo seu potencial, desenvolvendo protocolos e diretrizes que garantam seu crescimento de longo prazo" (W3C, c2011).

Segundo Fournier (2017), as diretrizes da WCAG são separadas em 4 princípios fundamentais:

**Perceptível**: Esse aspecto pode ser definido pela necessidade de fornecer alternativas em texto para qualquer conteúdo não textual; fornecer alternativas para mídias com base no tempo; criar conteúdo que possa ser apresentado de diferentes maneiras sem perder a informação ou estrutura e facilitar a audição e a visualização de conteúdo aos usuários, incluindo a separação do primeiro plano e do plano de fundo.

**Operável:** Esse aspecto pode ser definido por fazer com que toda a funcionalidade fique disponível a partir do teclado; fornecer tempo suficiente aos usuários para lerem e utilizarem o conteúdo; não criar conteúdo de uma forma conhecida que possa causar ataques epiléticos; fornecer formas de ajudar os usuários a navegar, localizar conteúdos e determinar o local onde estão, entre outras funções.

**Compreensível**: Esse aspecto é definido por tornar o conteúdo de texto legível e compreensível; fazer com que as páginas *Web* surjam e funcionem de forma previsível; ajudar os usuários a evitar e corrigir erros.

**Robusto**: Esse aspecto é definido pela maximização da compatibilidade com atuais e futuros agentes de usuário, incluindo tecnologias assistivas.

De acordo com a W3C (c2011), para cada um desses princípios, a diretriz também se encaixa em um critério de sucesso, em que técnicas específicas são levadas em conta para que atenda esse critério, a nível desse ser atingido e testado. Fournier (2017) informa que:

> "Cada critério de sucesso é indicado por um nível de conformidade, que pode ser A, AA ou AAA:

> Nível A: barreiras mais significativas de acessibilidade. Estar em conformidade apenas com os critérios de nível A não garante um *site* altamente acessível.

> Nível AA: estar em conformidade com todos os critérios de sucesso de nível AA garante um *site* bastante acessível, ou seja, o *site* será acessível para a maioria dos usuários, sob a maior parte das circunstâncias e utilizando-se a maioria das tecnologias.

> Nível AAA: o nível de conformidade triplo A é bastante meticuloso, ou seja, visa garantir um nível otimizado de acessibilidade. A maioria dos critérios de sucesso de nível AAA refere-se a situações bastante específicas, normalmente objetivando refinar os critérios de sucesso de nível AA. Manter uma conformidade com certos critérios de sucesso de nível AAA pode ser um processo custoso e, às vezes, de difícil implementação. No entanto, muitos *sites* não possuem conteúdo que se aplica aos critérios de sucesso de nível AAA." (Fournier, 2017).

No total, há mais de 70 recomendações na versão mais recente da WCAG (versão 2.1) circundando os aspectos citados acima, cada uma dessas recomendações possuem um nível de severidade de 1 a 3, onde o primeiro nível interfere na experiência do usuário e o terceiro nível interfere diretamente no conteúdo, impossibilitando o usuário de atingir seus objetivos naquele ambiente. Há novas versões da WCAG sendo trabalhadas atualmente, porém não foram publicadas oficialmente até o presente momento, pois ainda estão passando por atualizações (W3C, 2021).

Temos como exemplo a diretriz de número 1.1.1, que descreve que "Se o conteúdo não textual for uma prova ou um exercício, que se pode tornar inválido se for apresentado em texto, então as alternativas que não em texto devem fornecer, no mínimo, uma identificação descritiva desse conteúdo não textual." (W3C, c2008). Essa diretriz pertence ao nível perceptível de acessibilidade, do qual, descreve que "A informação e os componentes da interface de utilizador têm de ser apresentados de forma a que os utilizadores as possam entender" (W3C, c2008).

Outro exemplo é a diretriz 2.1.1, **Teclado**, que diz respeito sobre "Todas as funcionalidades do conteúdo são operáveis através de uma interface de teclado sem a necessidade de qualquer espaço de tempo entre cada digitação individual, exceto quando a função subjacente requer inserção de dados que dependa da cadeia de movimento do utilizador e não apenas dos pontos finais" (W3C, c2008), sendo esta diretriz de nível operável, da qual sua descrição é sobre "os componentes da interface de utilizador e a navegação têm de ser operáveis" (W3C, c2008). Cada uma das subseções dessas diretrizes usadas como exemplo, possuem níveis de critérios: de A até AAA, sendo que se a página apresenta o nível A, já significa uma barreira para o usuário atingir seu objetivo naquele ambiente. Já os níveis AA e AAA são níveis em que o usuário consegue navegar pela página *We*b, mas a experiência ao fazê-lo pode ser prejudicada.

## **2.5. Ferramentas para detecção do cumprimento das diretrizes da WCAG**

Para detectar se as diretrizes estão sendo cumpridas por páginas *Web* empregam-se ferramentas semiautomáticas, principalmente devido ao grande número de princípios e normas da WCAG. Essas ferramentas analisam o código da página *Web* de modo a reconhecer se estão dentro dos padrões do WCAG. Usualmente, após a identificação dos pontos a serem melhorados, eles serão passados para a equipe de desenvolvimento para que possam modificar o código e este novamente será analisado, até que a aplicação chegue a um nível de acessibilidade em que cumpra pelo menos no nível A de acessibilidade, que no caso seria o mínimo para que o usuário consiga atingir seu objetivo naquela plataforma, de acordo com a WCAG. Feito um levantamento de ferramentas disponíveis na Internet, encontramos cinco ferramentas, conforme Tabela 1.

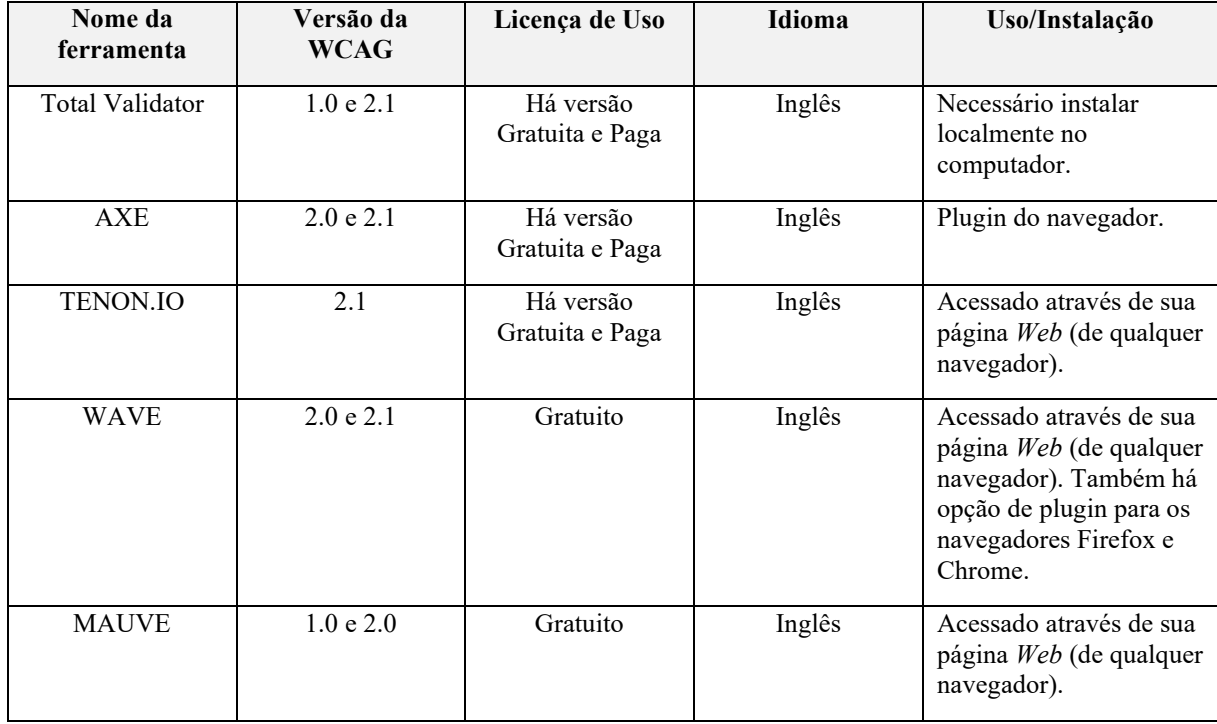

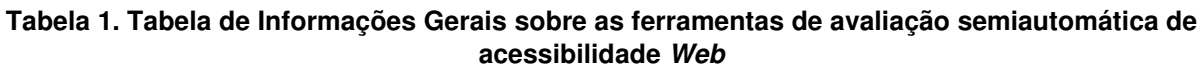

Analisando a coluna "Versão da WCAG", podemos verificar quais ferramentas abrangem a versão mais recente da WCAG, que é a versão 2.1, o que influenciou na escolha de qual seria utilizada para esse trabalho. Houve também ferramentas, que foram descontinuadas, são elas: DaSilva e Hera, as quais abrangiam apenas a primeira versão da WCAG e não estão mais ativas.

Para selecionar quais ferramentas a utilizar para a análise da acessibilidade do Core, foi usada também como apoio a Tabela 2, na qual constam sobre as informações que cada uma das ferramentas apresenta em sua análise automática.

| Ferramenta      | Informa o<br>número da<br>diretriz | Informa a<br>descrição da<br>diretriz | Indica em<br>qual parte do<br>código está o<br>erro | Indica na<br>interface o<br>erro | Informa a<br>criticidade do<br>erro |
|-----------------|------------------------------------|---------------------------------------|-----------------------------------------------------|----------------------------------|-------------------------------------|
| Total Validator |                                    |                                       | X                                                   | X                                |                                     |
| AXE             |                                    |                                       |                                                     |                                  |                                     |
| <b>TENON.IO</b> |                                    |                                       |                                                     | $\times$                         |                                     |
| <b>WAVE</b>     |                                    |                                       |                                                     |                                  |                                     |
| <b>MAUVE</b>    |                                    |                                       |                                                     | X                                |                                     |

**Tabela 2. Informações apresentadas ao avaliador durante o processo de verificação das diretrizes pelas ferramentas de avaliação de acessibilidade** 

No teste de algumas delas, ocorreu o obstáculo de que a análise só é realizada a partir da inserção da URL da página. Porém, a partir do momento que o usuário está em uma área logada, ou seja, uma área restrita aquele usuário, esta seção do *site* se torna inacessível para o acesso através da URL (o endereço do *site*), o que impossibilita de as ferramentas fazerem a varredura (já que precisaria entrar com as credenciais para acesso às páginas do Core, referentes ao usuário que está logado). As ferramentas que apresentaram esse obstáculo foram: Total Validator Tenon.IO e Mauve. Por essa limitação, também foi mais viável que as ferramentas escolhidas fossem aquelas que funcionam através de *plugin* no navegador, para que consigam fazer a varredura na página atual de acesso. E foi levado em conta também para a escolha a ferramenta que atende todos os requisitos da Tabela 2, para uma análise mais fácil e assertiva. Sendo necessário a seleção de pelo menos duas para que haja a comparação do resultado entre elas foram escolhidas as ferramentas AXE e Wave.

Como exemplo do funcionamento das ferramentas semiautomáticas de análise, utilizaremos o AXE. Quando seu *plugin* é ativado no navegador da página em que se deseja analisar, ele realiza a varredura e indica em qual parte da interface da página está esse erro, como podemos verificar onde está iluminado na Figura 5 no canto superior esquerdo. Na coluna à direita, há a listagem de erros, o nível de criticidade de cada um, em qual parte do código esse erro se encontra, quais diretrizes ele está violando e como resolvê-los.

Na Figura 6, é possível ver como o AXE aponta em qual parte do código se encontra a violação. Na Figura 7 há, em formato de tags, quais diretrizes da WCAG foram violadas. Na Figura 8 podemos visualizar com mais detalhes a solução que o AXE sugere para resolver o que foi encontrado.

A outra ferramenta selecionada, o Wave, apresenta funcionalidades semelhantes ao AXE, porém o que muda seria apenas sua interface de usuário. Funcionando também como um *plugin* no navegador, o Wave quando ativado faz a varredura na página e retorna os resultados no modelo da Figura 9.

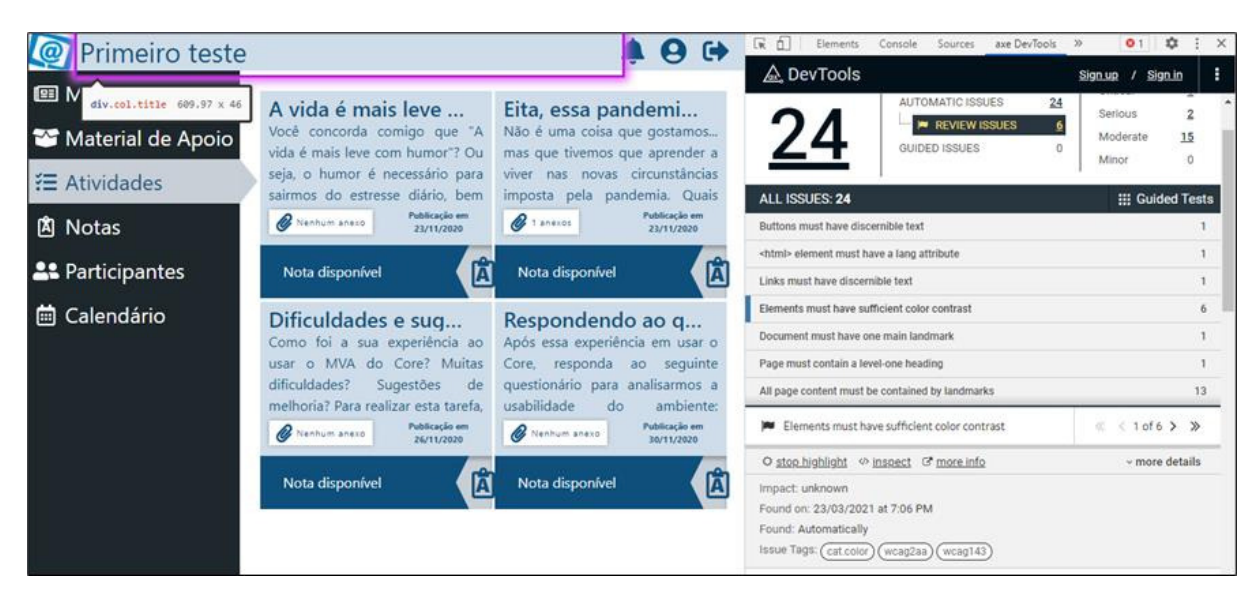

**Figura 5. Varredura e os resultados da análise do AXE em uma página Web**

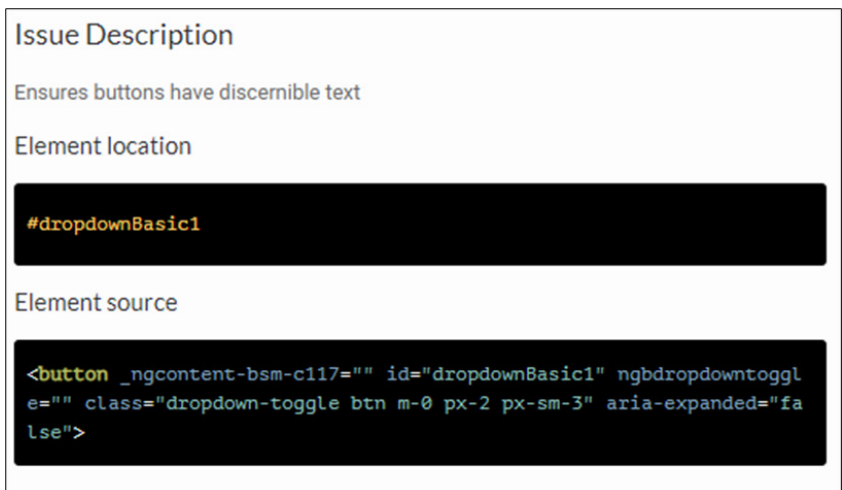

**Figura 6. Destaque da ferramenta AXE para a parte do código da página Web testada na qual foi encontrada a violação.** 

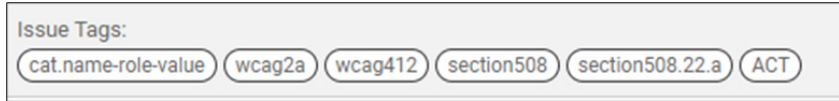

**Figura 7. Localização das diretrizes da WCAG foram violadas na ferramenta AXE** 

Pode-se verificar no canto esquerdo os elementos encontrados que não cumprem com as diretrizes da WCAG, separados em categorias diferentes: *Errors, Alerts, Structural Elements, Contrast Erros, ARIA,* e do lado direto temos a página que foi analisada, da qual a ferramenta aponta o que ela encontrou que viola o que a WCAG estabelece.

Ao clicar na aba de "*Details*" pode ser verificado cada um dos elementos que foi apontado pela ferramenta, e em que parte da interface este se encontra (Figura 10).

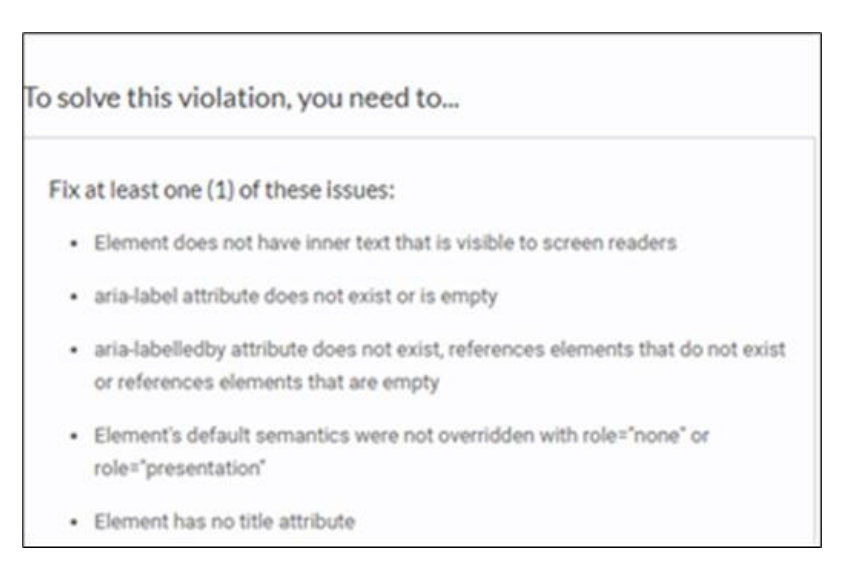

**Figura 8. Solução que a ferramenta apresenta quando encontra alguma diretriz da WCAG que não foi cumprida.** 

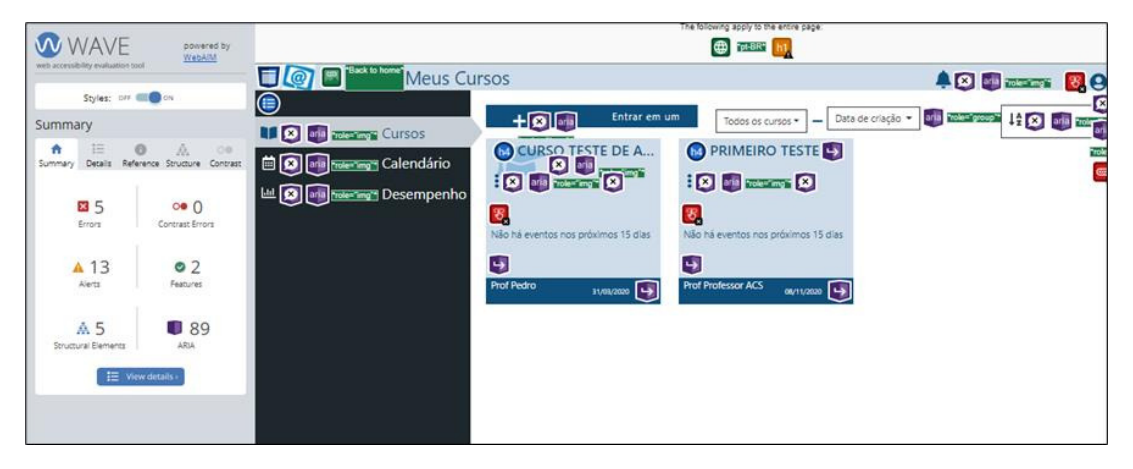

**Figura 9. Interface da Ferramenta Wave após análise da interface de usuário da página Meus Cursos do Core.** 

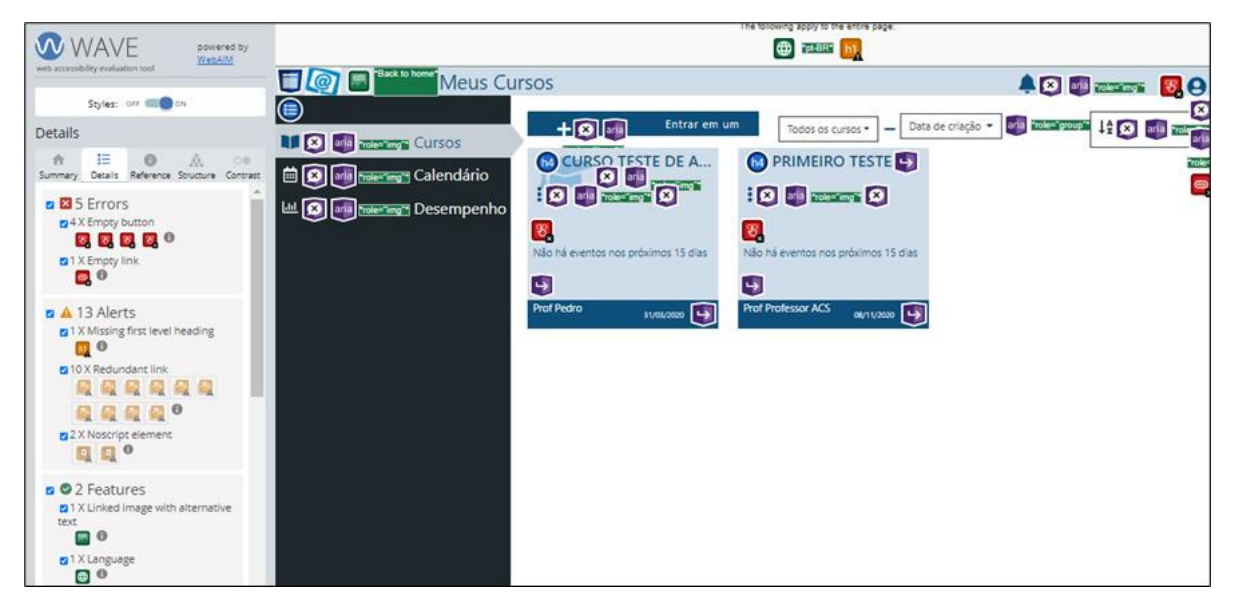

**Figura 10. Detalhes do resultado da varredura da ferramenta Wave na página Meus Curso do Core.** 

E, ao acessar a página "*Reference*" é possível obter quais diretrizes da WCAG não estão sendo cumpridas (Figura 11).

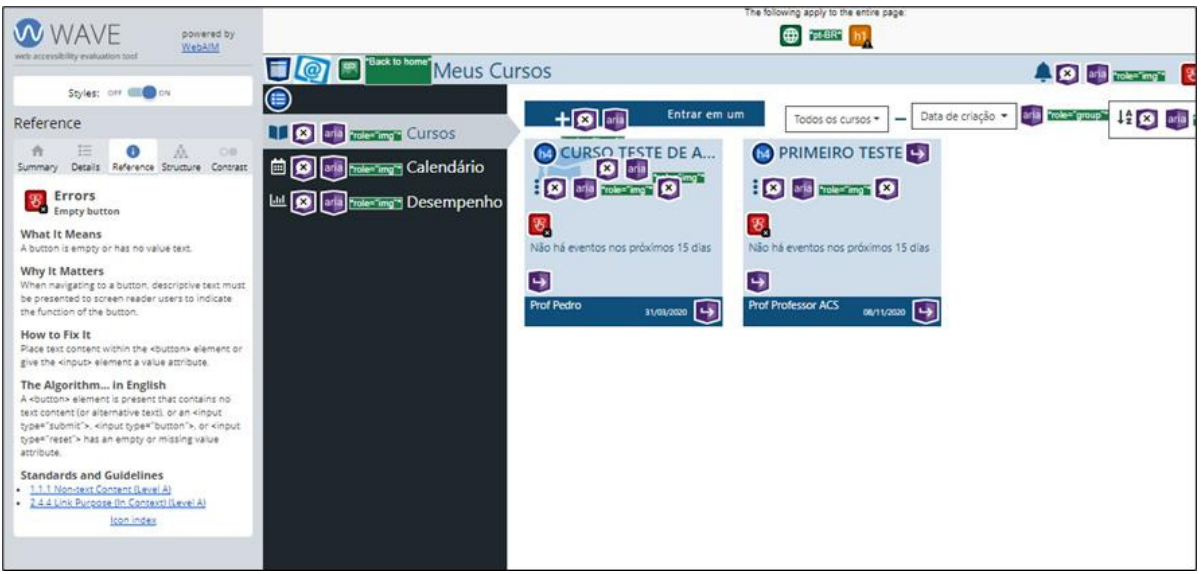

**Figura 11. Detalhes do resultado da varredura da ferramenta Wave na página Meus Curso do Core.** 

Veremos na Seção de desenvolvimento o resultado das varreduras utilizando as ferramentas AXE e Wave ao analisar as páginas do Core listadas na Seção 2.2 deste artigo.

#### **2.6. Trabalhos Correlatos**

Como trabalhos correlatos, há artigos em que os autores também trabalharam no TelEduc e em sua acessibilidade, porém nas versões anteriores da aplicação, que é o caso do artigo de Silva et al (2011) que faz a avaliação do nível de acessibilidade do TelEduc 4.2, onde por meio de inspeção do código e teste com usuários resultou em uma compilação de aproximadamente 48 violações encontradas nas várias funcionalidades da plataforma, violações estas que em sua maioria estavam impondo barreiras as pessoas que utilizam algum tipo de recurso assistivo, e posteriormente foi feito o levantamento de soluções para corrigi-las. As normas da WCAG utilizadas como referência foram da versão 1.0 assim como a ferramenta automática de avaliação abrangia somente a versão 1.0 da WCAG. Esse artigo será usado como referência em relação a metodologia aplicada para analisar o nível de acessibilidade do TelEduc (em sua versão que está em atual desenvolvimento, isto é, versão Core).

Há também o artigo de Arantes (2017) em que os autores do artigo buscam conscientizar a equipe de desenvolvimento do TelEduc (Versão 5.0) da acessibilidade e como implementar seguindo as diretrizes da WCAG 2.0, e tem como principal resultado das violações encontradas a não conformidade em relação a diretriz "1.1.1 *Non-text content*" que é sobre o conteúdo não textual exibido ao usuário com uma alternativa textual que serve a um propósito equivalente. A ferramenta semiautomática utilizada aqui também só abrange a versão 1.0 da WCAG.

Ambas as ferramentas semiautomáticas utilizadas pelos dois artigos de referência se encontram desativadas, não sendo mais possível o uso delas. Vale notar também que com o avanço da tecnologia, as inspeções realizadas pelas atuais ferramentas muito provavelmente têm seus resultados de violações em um número maior, pelo fato de haver a constante evolução das tecnologias e seus recursos para o desenvolvimento de uma página *Web*, dos quais há muitos mais fatores a ser considerados para a acessibilidade do que anteriormente quando estes artigos foram escritos. Um exemplo disto são as tecnologias de *frameworks* como *Angular* ou *React* que além de facilitar o desenvolvimento web, trazem também uma maior dinâmica para os elementos e estrutura de uma página *Web,* dos quais as ferramentas semiautomáticas, se não sofrerem atualizações, não conseguem acompanhar o avanço destas tecnologias e consequentemente obter um resultado menos assertivo quanto sua análise de acessibilidade para aquela página.

## **3. Materiais e Métodos**

Como mencionado anteriormente, inspiramos nossa metodologia baseada na proposta de Arantes, Piazza e Silva (2017), e realizamos os seguintes passos:

 1) Compreensão da WCAG e levantamento de ferramentas de avaliação semiautomáticas de acessibilidade;

2) Compreensão da versão atual em desenvolvimento do AVA;

3) Seleção de uma ferramenta semiautomática de avaliação de acessibilidade na *Web* (que aplica a análise baseando-se nas diretrizes da WCAG 2.0 (W3C, 2008);

4) Seleção de outra ferramenta semiautomática de avaliação de acessibilidade na *Web* (que aplica a análise baseando-se nas diretrizes da WCAG 2.0 (W3C, 2008);

5) Discussão com a equipe sobre os problemas identificados e as motivações para correção visando conscientizar a equipe sobre a importância da acessibilidade em ambientes de EaD, mostrando as recomendações de acessibilidade aplicadas e mostrar como implementar as recomendações.

## **4. Desenvolvimento do Trabalho**

As atividades 1 e 2 foram abordadas na Seção 2 deste artigo. Detalharemos a seguir as demais atividades realizadas, considerando que a primeira página avaliada foi a página de login, a segunda página avaliada foi a página de Meus Cursos e a terceira página avaliada foi a ferramenta Mural e, por último, a página de atividades da ferramenta Atividades.

#### **4.1. Avaliação de Tela de Login**

Na tela de login (Figura 1) foram encontradas 17 violações dos critérios de sucesso pela ferramenta Wave e pela ferramenta Axe foram encontradas 6 violações, apresentadas na Tabela 3, sendo nenhuma de nível AAA, apenas relatadas violações de nível A e AA.

A ferramenta Wave, por exemplo, aponta que no caso das duas caixas de texto nais quais o usuário insere suas credenciais (e-mail e senha), foi identificado em ambas o não atendimento ao critério de sucesso "1.1.1 *Non-text Content*" de nível A, que está relacionada à diretriz 1.1 Perceptível. Essa diretriz diz ao programador inserir o atributo correto no *label* no código HTML da página *Web*, quando se faz o uso de formas ou imagens em sua estrutura, pois o label serve como descrição para para que leitores de telas (*software* que realiza a leitura dos elementos da tela, através de uma voz sintética, para auxiliar aqueles que possuem alguma limitação em relação a visão) consigam identificar esses elementos para o usuário que está ouvindo a narração.

Outro exemplo de violação identificada está relacionado ao contraste no *link* "Esqueceu sua senha?" que está localizado abaixo da caixa de texto para a inserção das credenciais (e-mail e senha). Essa violação não atende ao critério de sucesso "1.4.3 *Contrast (Minimum)*", de nível AA, que está relacionada a diretriz 1.4 Distinguível. Essa diretriz diz ao programador tornar fácil aos usuários ver e escutar o conteúdo incluindo separação do primeiro plano com o fundo.

| <b>TELA DE LOGIN</b>            |              | Wave                  | Axe                   |  |
|---------------------------------|--------------|-----------------------|-----------------------|--|
| Critério de Sucesso             | <b>Nível</b> | Número de ocorrências | Número de ocorrências |  |
| 1.1.1 Non-text Content          |              |                       |                       |  |
| 1.3.1 Info and Relationships    | A            |                       |                       |  |
| 1.4.3 Contrast (Minimum)        | AA           |                       |                       |  |
| 2.1.1 Keyboard                  | А            |                       |                       |  |
| 2.4.1 Bypass Blocks             | А            |                       |                       |  |
| 2.4.4 Link Purpose (In Context) | A            |                       |                       |  |
| 2.4.6 Headings and Labels       | AA           |                       |                       |  |
| 4.1.2 Name, Role, Value         | A            |                       |                       |  |

**Tabela 3. Resultado de avaliação da Tela de Login pelas ferramentas Wave e AXE** 

Analisando os dados apresentados entre as duas ferramentas, percebe-se que 6 tipos de violação são comuns entre elas, ou seja, a ferramenta Wave e a Axe encontraram 6 tipos de violações em comum. Podemos ter como exemplo a violação do critério de sucesso 1.1.1, discutida anteriormente, em que foi identificada pelas duas ferramentas, entretanto a ferramenta Wave detectou quatro violações a mais, presentes além do *link* de "Esqueceu sua senha?", mas também no logo do TelEduc, nas duas caixas de texto para a inserção de credenciais (e-mail e senha, respectivamente) e no botão para visualizar a senha (pois esta permanece oculta ao ser digitada). O resultado completo de ambas as ferramentas está disponível no Drive do IFSP<sup>1</sup>.

#### <span id="page-13-0"></span>**4.2. Avaliação de Tela de Meus Cursos**

Na tela que lista os cursos do aluno (Figura 2) foram encontradas 55 violações dos critérios de sucesso pela ferramenta Wave e pela ferramenta Axe foram encontradas 20 violações, apresentadas na Tabela 4, sendo nenhuma de nível AAA, logo apenas de nível A e AA.

Na ferramenta Wave, por exemplo, foram encontradas 15 violações relacionadas ao não atendimento do critério de sucesso "2.4.4 *Link Purpose (In Context)*" de nível A, que está relacionada a diretriz 2.2 Operável. Essa diretriz define que cada *link* precisa ter seu propósito determinado a partir da leitura destes, ou seja, o usuário tem que entender para onde aquele link o redirecionará apenas o lendo, exceto quando a finalidade do *link* for ambígua para os usuários em geral, como por exemplo, utilizar-se de ícones de figuras em vez de palavras, neste caso é necessário incluir uma descrição para o *link* para melhor entendimento. Exemplos encontrados na página: Ícone de notificação (sino); botão de organizar cursos em ordem decrescente ou crescente; elipses de cada caixa do curso; o botão do Logo do TelEduc de voltar para a tela inicial, entre outros elementos.

Já a ferramenta Axe, foi encontrado como resultado de sua análise violações de menor número em relação a Wave porém houve casos que a Wave não conseguiu identificar. Um exemplo é sobre a violação ao critério de sucesso "4.1.1 *Parsing*" de nível A, que está relacionada a diretriz 4.1 Robusto. Essa diretriz diz que no conteúdo implementado usando

<sup>&</sup>lt;sup>1</sup> Link da planilha com o resultado das ferramentas salvo no Drive do IFSP: https://drive.ifsp.edu.br/s/uklRAXP71fb4aph

linguagens de marcação, os elementos têm que ter *tags* de início e fim completas, e os elementos são aninhados de acordo com suas especificações, aqueles elementos que não contêm atributos duplicados e quaisquer IDs são exclusivos, exceto onde as especificações permitem esses recursos. Essa violação foi encontrada no elemento de "notificação" da interface, no ícone de sino.

| <b>Tela de Cursos</b>           |              | <b>Wave</b>           | Axe                   |
|---------------------------------|--------------|-----------------------|-----------------------|
| Critério de Sucesso             | <b>Nível</b> | Número de ocorrências | Número de ocorrências |
| 1.1.1 Non-text Content          | A            |                       |                       |
| 1.3.1 Info and Relationships    | A            |                       | 14                    |
| 1.4.3 Contrast (Minimum)        | AA           |                       |                       |
| 2.1.1 Keyboard                  | A            |                       |                       |
| 2.4.1 Bypass Blocks             | A            |                       |                       |
| 2.4.4 Link Purpose (In Context) | A            | 15                    |                       |
| 2.4.6 Headings and Labels       | AA           |                       |                       |
| 4.1.1 Parsing                   | A            |                       |                       |
| 4.1.2 Name, Role, Value         | A            |                       |                       |

**Tabela 4. Resultado de avaliação da Tela de Cursos**

Analisando os dados apresentados entre as duas ferramentas, apesar de terem encontrado violações em comum, os resultados são diferentes. Por exemplo, o Axe encontrou uma violação referente a diretriz "4.1.2 *Name, Role, Value*" de nível A, que está relacionada a diretriz 4.1 Robusto. A violação e o elemento que o Axe apontam, o ícone de "perfil" (que leva o usuário aos dados de sua conta), não foram encontrados pelo Wave. Podemos ver que as ferramentas se complementam. De qualquer maneira, o resultado completo de ambas as ferramentas está no Drive do IFSP<sup>[1](#page-13-0)</sup>.

#### **4.3. Avaliação de Tela de Mural**

Na tela do Mural (Figura 3) foram encontradas 35 violações dos critérios de sucesso pela ferramenta Wave e foram encontradas 20 violações pela ferramenta Axe, apresentadas na Tabela 5. Nenhuma violação se refere ao nível AAA, apenas aos níveis A e AA.

Na ferramenta Wave, por exemplo, foram encontradas 7 violações relacionadas ao não atendimento do critério de sucesso "1.1.1. *Non Context Level*" de nível A, que está relacionada a diretriz 1.1 Perceptível. Essa diretriz diz ao programador inserir o atributo correto no *label* do código, quando este faz o uso de formas ou imagens, para que leitores de telas (*software* que realiza a leitura dos elementos da tela, através de uma voz sintética, para auxiliar aqueles que possuem alguma limitação em relação a visão) consigam identificar esses elementos. Os elementos que violam essa diretriz são: a caixa de texto para digitar postagem, a caixa de texto para digitar comentário, o botão que direciona ao perfil, o botão de editar comentário, o botão de voltar a página inicial (*home*), entre outros.

De nível AA temos como exemplo uma violação do critério de sucesso "1.4.3 *Contrast (Minimum)*", de nível AA, que está relacionada a diretriz 1.4 Distinguível. Essa diretriz diz ao programador tornar fácil aos usuários ver e escutar o conteúdo incluindo separação do primeiro plano com o fundo. O elemento que não atende essa diretriz é o texto (em relação ao fundo) que descreve o limite de caracteres (abaixo da caixa de texto de postagem).

| <b>Tela MURAL</b>               |              | Wave                  | Axe                   |
|---------------------------------|--------------|-----------------------|-----------------------|
| Critério de Sucesso             | <b>Nível</b> | Número de ocorrências | Número de ocorrências |
| 1.1.1 Non-text Content          | A            |                       |                       |
| 1.3.1 Info and Relationships    | A            |                       |                       |
| 1.4.3 Contrast (Minimum)        | AA           |                       |                       |
| 2.4.1 Bypass Blocks             | A            |                       |                       |
| 2.4.4 Link Purpose (In Context) | A            |                       |                       |
| 2.4.6 Headings and Labels       | AA           |                       |                       |
| 2.5.3 Label in Name             | A            |                       |                       |
| 3.1.2 Language of Parts         | AA           |                       |                       |
| 3.3.2 Labels or Instructions    | A            |                       |                       |
| 4.1.1 Parsing                   | A            |                       |                       |
| 4.1.2 Name, Role, Value         |              |                       | 12                    |

**Tabela 5. Resultado de avaliação da Tela de Mural pelas ferramentas Wave e AXE** 

#### **4.4. Avaliação de Tela de Atividades**

Na tela de atividades criadas da ferramenta Atividades (Figura 3) foram encontradas 35 violações dos critérios de sucesso pela ferramenta Wave e 7 violações pela ferramenta Axe, apresentadas na Tabela 6. Nenhuma das violações está relacionada ao nível AAA, apenas aos níveis A e AA.

Podemos verificar que a violação encontrada em ambas as ferramentas no que diz respeito ao contraste das fontes com a cor do fundo ainda persiste, porém a ferramenta Wave conseguiu encontrar mais violações do que a Axe, apontando em grande número a falta de elementos estruturados a nível de header (<h1>,<h2>,<h3>, etc.) no código HTML da página, o que pode prejudicar a estrutura visual apresentada para o usuário (critério de sucesso 1.3.1. *Info and Relationships* de nível A), principalmente se este estiver utilizando algum tipo de tecnologia assistiva, como um leitor de tela, por exemplo.

| <b>TELA DE ATIVIDADES</b>       |              | Wave                  | Axe                   |  |
|---------------------------------|--------------|-----------------------|-----------------------|--|
| Critério de Sucesso             | <b>Nível</b> | Número de ocorrências | Número de ocorrências |  |
| 1.1.1 Non-text Content          |              |                       |                       |  |
| 1.3.1 Info and Relationships    |              |                       |                       |  |
| 1.4.3 Contrast (Minimum)        | AA           |                       |                       |  |
| 2.4.1 Bypass Blocks             | A            |                       |                       |  |
| 2.4.4 Link Purpose (In Context) |              |                       |                       |  |
| 2.4.6 Headings and Labels       | AA           |                       |                       |  |
| 2.5.3 Label in Name             |              |                       |                       |  |
| 4.1.2 Name, Role, Value         |              |                       |                       |  |

**Tabela 6. Resultado de avaliação da Tela de Atividades pelas ferramentas Wave e AXE**

## **5. Discussão com a equipe do TelEduc**

No dia 15 de dezembro de 2021 foi realizada uma reunião com a equipe de desenvolvimento do TelEduc, visando contextualizar sobre a acessibilidade, seu impacto, e quais os resultados obtidos por ambas as ferramentas para guiar a discussão do nível de acessibilidade em que o TelEduc se encontrava no momento.

Para cada resultado mostrado das ferramentas no que diz respeito às páginas de Login, Cursos, Atividades e Mural (todas as telas sob perspectiva do aluno em relação às funções), foi explicado qual a importância daquela diretriz que não foi cumprida, como ela impacta no usuário que possui alguma deficiência, como nos exemplos abaixo:

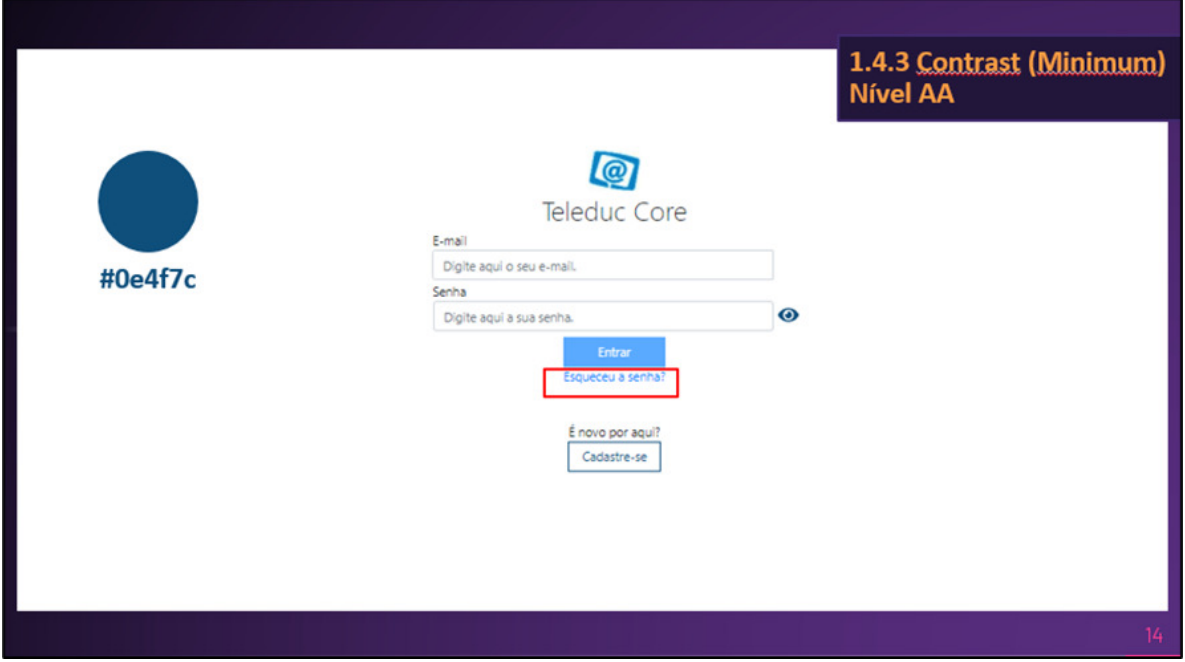

**Figura 12. Tela do Login do TelEduc do qual foi encontrado uma violação da diretriz 1.4.3. "Constrast" (Minimum).** 

Na Figura 12 temos um exemplo do que foi mostrado à equipe do TelEduc. Então a diretriz 1.4.3. de nível AA da WCAG, como mencionada anteriormente na seção 4.1 deste artigo, diz respeito ao conteúdo textual da página ter o nível de contraste apropriado à cor do fundo, pois aqueles usuários que possuem baixa visão terão dificuldade de fazer a leitura do texto. Nesse caso chegamos à conclusão de que a tonalidade deveria ser mais escura, ainda mantendo a identidade visual da plataforma, mas tendo o nível de contraste suficiente para que cumpra a diretriz 1.4.3., tendo o código da cor na Figura 12 que ficou como sugestão desse tom. Esse caso do contraste também ocorreu nas telas: Mural, Cursos, as quais foram apresentadas para a equipe também, e serviu como forma de reforçar a importância ao desenvolvermos um *site,* de que modo isso afeta todos os perfis dos usuários que possam fazer o uso dele.

Como outro exemplo, foi apresentado a violação da diretriz 1.1.1. "Non-text Concent" de nível A, também mencionado na seção 4.1 desse artigo, diz respeito ao programador inserir o *label* correto no código da página, com o objetivo de identificar aquela forma ou imagem e auxiliar, por exemplo, tecnologia de leitores de tela a descrever o conteúdo daquela página. Podemos verificar que todas as fotos de perfis não contêm o *label* em seu código HTML com a descrição daquela forma, e apesar que nesse contexto não impeça de o usuário fazer uso do mural, foi explicado de que isso pode interferir na navegação da página bem como se não mantermos esse tipo de boa prática, atividades que envolvem interpretar essas formas ou imagens podem estar comprometidas ao usuário que faz uso do leitor de tela para sua navegação. A mesma violação foi apresentada no caso do botão de voltar para tela inicial, por exemplo, o qual é apenas o logo do TelEduc, e sem essa descrição, o usuário não iria saber da utilidade deste.

Esses e outros resultados foram apresentados aos membros da equipe, cada qual descrevendo de o porquê utilizar das práticas da WCAG, de forma que os contextualize e entendam o porquê de levar em consideração a programação desta maneira. Chegamos também à conclusão em conjunto com a equipe de desenvolvimento que a maior parte da não conformidade com a WCAG está relacionada com a semântica do código, isto é, a descrição de cada elemento ou objeto, e isso se faz muito necessário para o funcionamento de tecnologias assistivas.

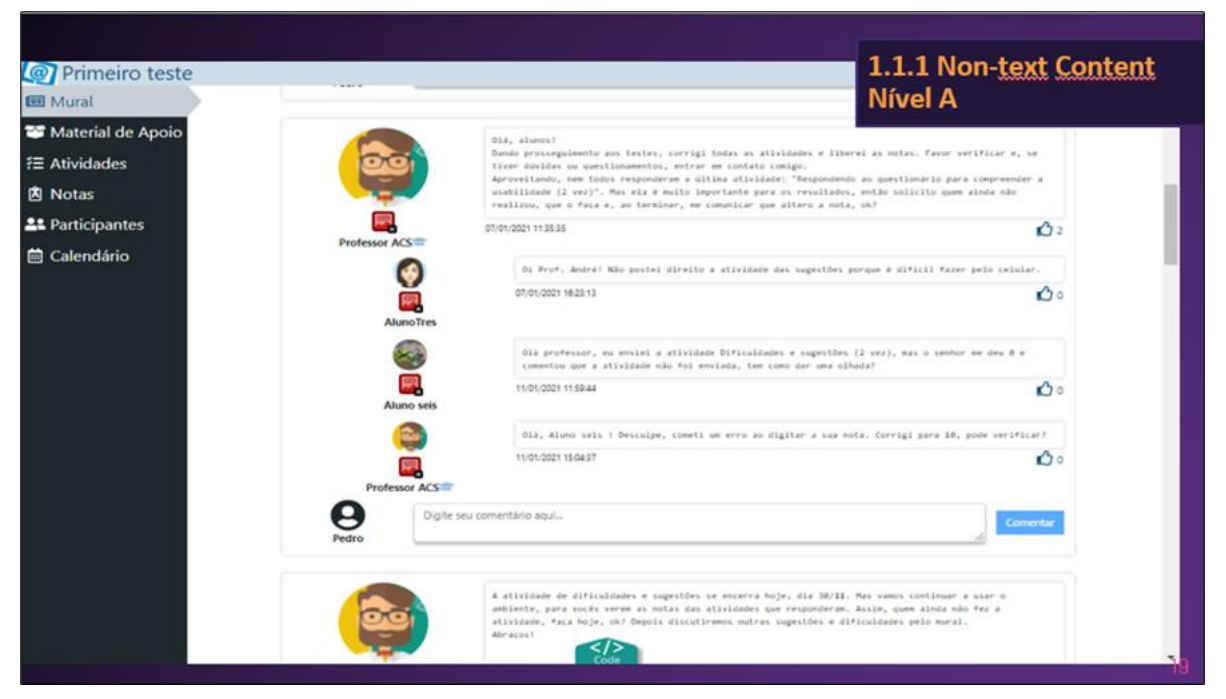

**Figura 13. Tela do Mural do TelEduc do qual foi encontrado uma violação da diretriz 1.1.1. "Non-text Content" (Minimum).** 

## **6. Conclusão**

Há um crescimento do número de pessoas com deficiência que estão inseridas no ensino superior, esse número cresceu em 144% na última década, de acordo com o Censo (2019), porém é um número relativamente baixo, cerca de 40 mil pessoas, em relação ao total de alunos ingressantes no ensino superior. Possivelmente isso se deve à barreira de que pessoas com deficiência (seja auditiva, visual, motora, etc.) possui para ter o acesso, no caso aqui, a educação. No contexto do ambiente digital, onde este deveria tornar o acesso mais fácil, ainda não possui uma adoção efetiva por parte dos desenvolvedores a levar em consideração o usuário com a deficiência, até mesmo por ser algo cultural (esse tipo de conteúdo dificilmente é abrangido que não de forma rasa nas grades curriculares das universidades). Por isso se torna tão importante dar visibilidade a estes para que que essa barreira à educação seja transpassada.

Neste trabalho foram apresentadas as diretrizes da WCAG que servem como guia de referência no mundo todo para implementar a acessibilidade em páginas *Web* (entre outros ambientes digitais) e foi utilizado como metodologia o levantamento e a escolha de ferramentas semiautomáticas que identificam no código da página quais diretrizes estão sendo cumpridas ou não. O uso de ferramentas diferentes pode divergir em relação ao número de violações encontradas, por isso o uso de mais de uma, e também se faz necessário a análise humana em relação a esses resultados. Após análise, os resultados foram levados e discutidos a equipe de desenvolvimento, não com o objetivo exclusivo de alterar o código para que siga essas diretrizes, mas para ocasionar uma reflexão na equipe, algo duradouro e que seja levado em consideração em futuros projetos de desenvolvimento, e popularizar o tópico de acessibilidade que é tão pouco explorado (de maneira geral) na área digital.

Como trabalho futuro seria interessante avaliar mais a fundo os resultados das ferramentas acerca do ARIA (A*ccessible Rich Internet Applications*), dos quais são atributos utilizados para descrever estado ou *role* do objeto naquele código da página. É dedicado para a acessibilidade inclusive, podendo descrever árvores, diálogos, menus deslizantes, etc., tendo uma boa aplicação em páginas que utilizam *frameworks* além do HTML e CSS, como o JavaScript por exemplo. Também seria interessante o acompanhamento da evolução do desenvolvimento do Core de modo a verificar se a discussão com a equipe obteve resultados quanto a acessibilidade aplicada nas páginas *Web* da plataforma.

As disciplinas articuladas para o desenvolvimento do trabalho foram Interação Humano-Computador, essencial para o entendimento da usabilidade (e um pouco da acessibilidade também), do comportamento do usuário e do que é esperado do caminho que o usuário segue pra atingir seu objetivo na plataforma. Inglês Técnico I e II também foram amplamente utilizados para o entendimento de artigos e das próprias diretrizes da WCAG e o uso das ferramentas semiautomáticas, todas em inglês. As disciplinas de Desenvolvimento *Web* e Desenvolvimento de Sistemas *We*b também foram aproveitadas aqui, fazem parte do tema já que estamos tratando de páginas *Web* para a análise, e entender o código delas, o que a ferramenta aponta no código das páginas, também fez parte do desenvolvimento do projeto. E por fim a disciplina de Metodologia de Pesquisa Científica e Tecnológica, foi utilizado desse conteúdo para a organização do artigo, o levantamento de informações, aplicar e entender essas informações para obter um resultado.

## **Referências**

- ARANTES, F. L., & FREIRE, F. M. P. (2018). Projetando o TelEduc Core: Integração e Interação. In: SÁNCHEZ, J. (Org.), **Nuevas Ideas en Informática Educativa**. Santiago, Chile: v. 14, p. 429–434. Disponível em < http://www.tise.cl/Volumen14/TISE2018/429.pdf >. Acesso em: 22 dez. 2019.
- Axe The Standard in Accessibility Testing. (2021). Disponível em < https://www.deque.com/axe/>. Acesso em: 22 mar. 2022.
- Cartilha de Acessibilidade na Web (Fascículo II). (2016). Ceweb.br Centro de Estudos sobre Tecnologias Web. Disponível em <https://ceweb.br/publicacao/cartilha-de-acessibilidadena-web-fasciculo-ii/ >. Acesso em: 22 dez. 2019.
- Diretrizes de Acessibilidade para Conteúdo Web (WCAG) 2.0. (2008). W3C. Disponível em < https://www.w3.org/Translations/WCAG20-pt-PT/#perceivable >. Acesso em: 22 dez. 2019.
- FOURNIER, D. (2017). Guideline de Acessibilidade baseada na WCAG 2.0 | by Diana Fournier | Medium. Medium. Disponível em < https://medium.com/@difournier /guideline-deacessibilidade-baseada-na-wcag-2-0-7950346f86a1 >. Acesso em: 14 dez. 2019.
- FREIRE, F. M. P.; ARANTES, F. L.; SILVA, A. C., Ambientes virtuais de aprendizagem, redes Sociais e suas interfaces. In: VALENT, J. A.; FREIRE, M. P. e ARANTES, F. L. (Orgs.) **Tecnologia e Educação: passado, presente e o que está por vir**. Campinas:

NIED/UNICAMP, 2018. cap. 8, p. 180-209. Disponível em: < https://www.nied.unicamp.br/biblioteca/livros >. Acesso em: 27 nov. 2019.

- INSTITUTO NACIONAL DE ESTUDOS E PESQUISAS EDUCACIONAIS ANÍSIO TEIXEIRA (INEP). Censo da Educação Superior 2019. Brasília: MEC, 2020. Disponível em: <https://download.inep.gov.br/educacao\_superior/censo\_superior/documentos/2020/ Apresentacao Censo da Educacao Superior 2019.pdf >. Acesso em: 22 mar. 2022.
- INITIATIVE, W. W. A..Web Content Accessibility Guidelines (WCAG) Overview. (2020). Web Accessibility Initiative (WAI). Disponível em < https://www.w3.org/WAI/standardsguidelines/wcag/ >. Acesso em: 27 dez. 2019.
- SILVA, A. C. DA. 05. Resultados do Estudo Avaliação da Usabilidade e da Acessibilidade do Ambiente Virtual de Aprendizagem TelEduc: levando o "aprender" a todos. Disponível em < https://sites.google.com/site/competicaoihc2011>. Acesso em: 22 nov. 2019.
- SILVA, A. C. DA. Interação Multimodal em Ambientes de EaD: proposta de arquitetura e impactos. 2014. 119 f. Tese (Doutorado em Ciência da Computação) – Instituto de Computação, Universidade Estadual de Campinas, Campinas. 2014. Disponível em: <http://repositorio.unicamp.br/jspui/handle/REPOSIP/275578>. Acesso em: 12 dez. 2019.
- TENON.IO. (2021). Tenon.Io. Disponível em <https://tenon.io/ >. Acesso em: 22 jan. 2020.
- WAVE Web Accessibility Evaluation Tool. (2021). Disponível em < https://wave.webaim.org/>. Acesso em: 22 mar. 2022.
- W3C Brasil World Wide Web Consortium Escritório Brasil. (2011). W3C. Disponível em <https://www.w3c.br/Sobre/>. Acesso em: 22 dez. 2019.
- W3C World Wide Web Consortium. Web Content Accessibility Guidelines (WCAG) 2.2. (2021). Disponível em < https://www.w3.org/TR/WCAG22/>. Acesso em: 22 mar. 2022.
- W3C World Wide Web Consortium. Web Content Accessibility Guidelines (WCAG) 2.1. (2018). Disponível em < https://www.w3.org/TR/WCAG21/ >. Acesso em: 22 mar. 2022.
- W3C World Wide Web Consortium. W3C Accessibility Guidelines (WCAG) 3.0. (2021). Disponível em < https://www.w3.org/TR/wcag-3.0/>. Acesso em: 22 mar. 2022.

# **Documento Digitalizado Público**

#### **Anexo II - Artigo - TCC**

**Assunto:** Anexo II - Artigo - TCC **Assinado por:** Andre Constantino **Tipo do Documento:** Relatório Externo **Situação:** Finalizado **Nível de Acesso:** Público **Tipo do Conferência:** Documento Digital

Documento assinado eletronicamente por:

**Andre Constantino da Silva**, **PROFESSOR ENS BASICO TECN TECNOLOGICO**, em 31/03/2022 22:44:26.

Este documento foi armazenado no SUAP em 31/03/2022. Para comprovar sua integridade, faça a leitura do QRCode ao lado ou acesse https://suap.ifsp.edu.br/verificar-documento-externo/ e forneça os dados abaixo:

**Código Verificador:** 932757 **Código de Autenticação:** ed1c6b9c2c

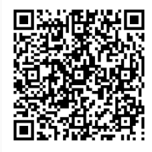